#### BREAST IMAGING SOLUTIONS

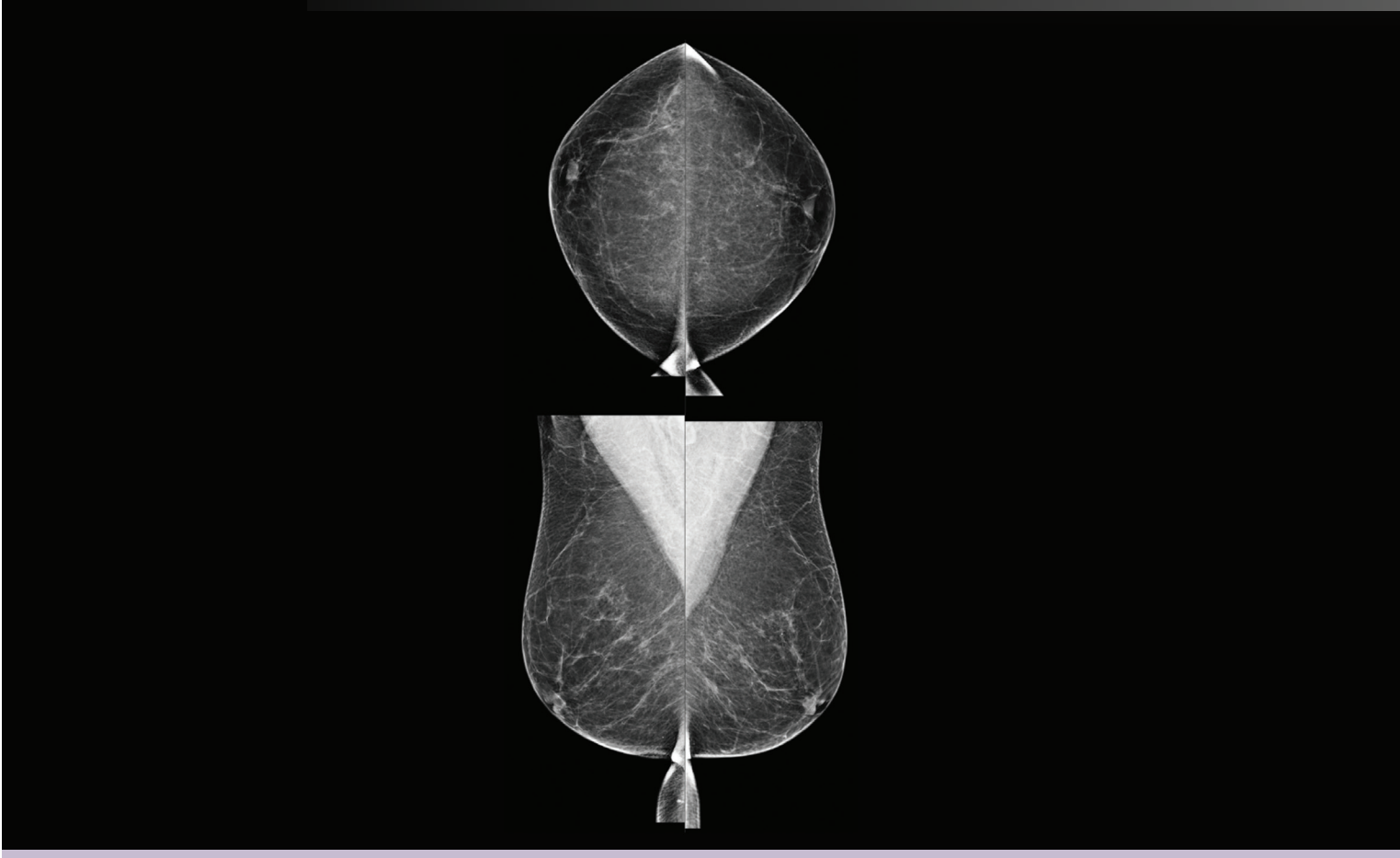

## Entendendo o Quantra™ 2.2 Guia do Usuário

MAN-05503-2302 Revisão 001

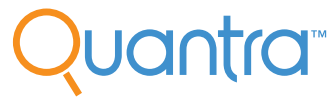

**Breast Density Assessment Software** 

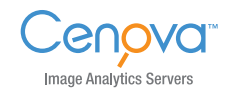

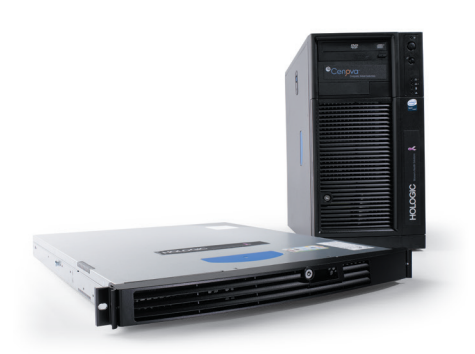

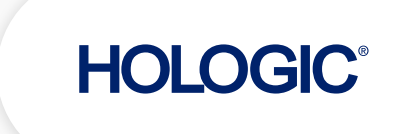

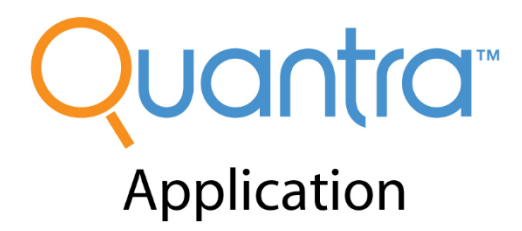

# **Guia do Usuário**

Versão para Software **2.2**

# **Número da peça MAN-05503-2302 Revisão 001**

Janeiro 2018

#### Suporte técnico

EUA: +1.877.371.4372 Email: BreastHealth.Support@hologic.com

Para obter assistência na Europa, América do Sul ou Ásia, entre em contato com o revendedor ou distribuidor local.

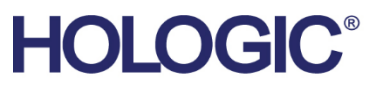

Para obter mais informações sobre os produtos e serviços da Hologic, visite www.Hologic.com

CE

© 2018 Hologic, Inc. Impresso nos EUA. Este manual foi redigido originalmente em inglês.

Hologic, Cenova, C-View, Dimensions, Quantra, SecurView, Selenia, 3D Mammography e os logotipos associados são nomes<br>comerciais e/ou marcas registradas da Hologic, Inc., e/ou suas subsidiárias nos EUA e/ou em outros países comerciais, marcas registradas e nomes de produtos pertencem aos seus respectivos proprietário

Este produto pode ser protegido por uma ou mais patentes dos EUA ou de outros países, conforme identificado em www.Hologic.com/patents.

# **Sumário**

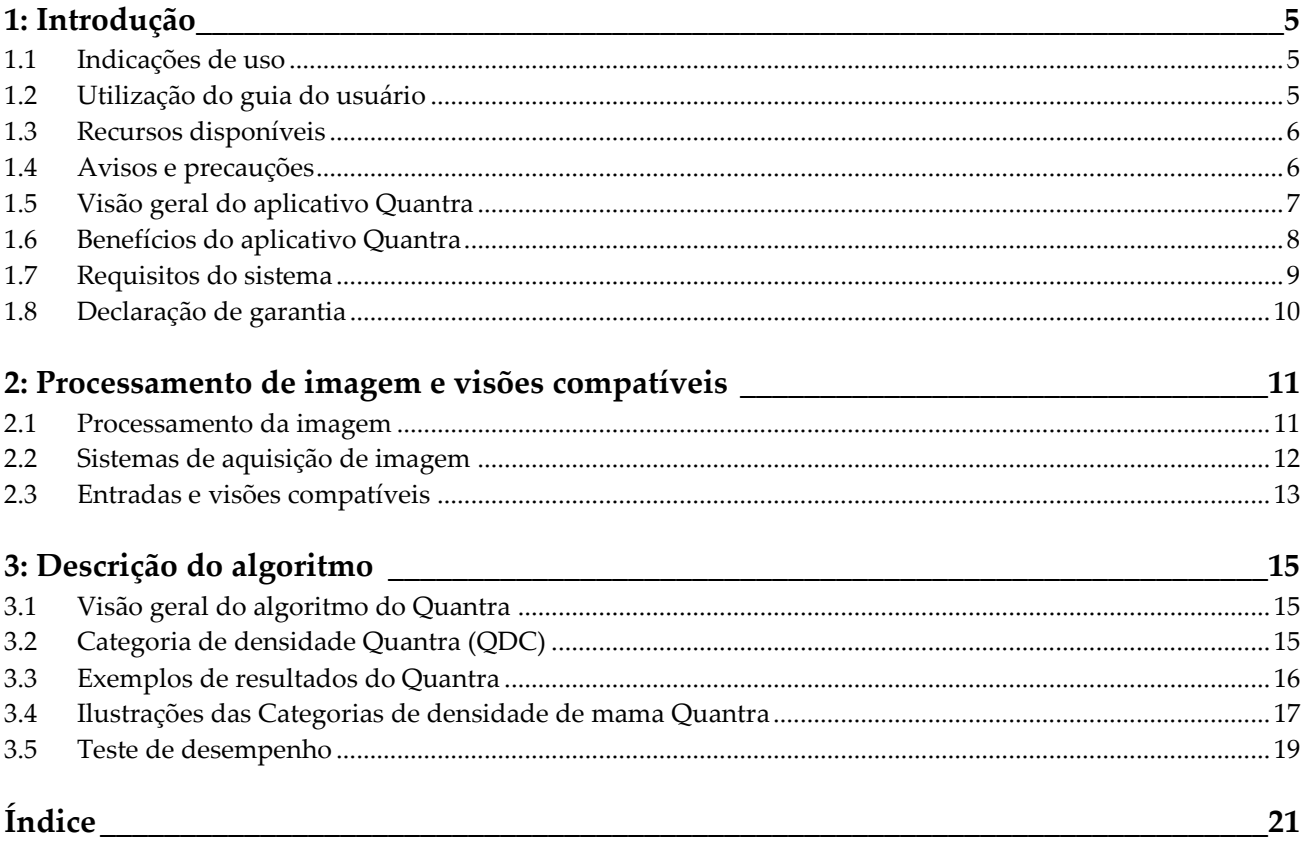

# **1: Introdução Capítulo 1**

<span id="page-6-0"></span>*[Indicações de uso](#page-6-1)* na página [5](#page-6-1)

*[Utilização do guia do usuário](#page-6-2)* na página [5](#page-6-2)

*[Recursos disponíveis](#page-7-0)* na página [6](#page-7-0)

*[Avisos e precauções](#page-7-1)* na página [6](#page-7-1)

*[Visão geral do aplicativo Quantra](#page-8-0)* na página [7](#page-8-0)

*[Benefícios do aplicativo Quantra](#page-9-0)* na página [8](#page-9-0)

*[Requisitos do sistema](#page-10-0)* na página [9](#page-10-0)

*[Declaração de garantia](#page-11-0)* na págin[a 10](#page-11-0)

O Quantra é um aplicativo de software utilizado por radiologistas que estima automaticamente as categorias de composição mamária por meio de imagens mamográficas capturadas com o uso de sistemas de mamografia digital Hologic. O aplicativo é uma opção licenciada com servidor Hologic Cenova™ ou qualquer servidor com funcionalidade comparável (compatível com as exigências de entrada e saída de dados do Quantra).

As informações constantes neste Guia do usuário servem como uma referência para radiologistas e equipes clínicas que precisam entender como o aplicativo Quantra funciona e como a avaliação Quantra da densidade mamária pode ser integrada em suas práticas.

A lei federal dos EUA restringe o uso desse dispositivo a médicos ou sob a prescrição  $R_{\rm x}$ Only destes profissionais.

#### <span id="page-6-1"></span>**1.1 Indicações de uso**

O aplicativo de software Quantra™ destina-se ao uso com imagens de mamografias capturadas por meio de sistemas de radiografias digitais das mamas. O Quantra separa a densidade mamária em categorias que podem ser úteis ao se relatar as categorias de composição mamária BI-RADS® consistentes conforme exigido por certas regulamentações estaduais. O Quantra relata um resultado para cada assunto, destinado a auxiliar radiologistas na avaliação da composição do tecido mamário. O Quantra produz informações complementares; ele não é um auxílio de diagnóstico.

#### <span id="page-6-2"></span>**1.2 Utilização do guia do usuário**

Este Guia do usuário está organizado da seguinte maneira:

• *[Introdução](#page-6-0)* na págin[a 5](#page-6-0) fornece uma visão geral do aplicativo Quantra, incluindo recursos, benefícios e precauções de uso.

- *[Processamento de imagem e visões compatíveis](#page-12-0)* na página [11](#page-12-0) explica como as informações fluem em sistemas com o aplicativo Quantra, as visualizações de radiografias digitais de mama compatíveis e como gerenciar o fluxo de trabalho.
- *[Descrição do algoritmo](#page-16-0)* na página [15](#page-16-0) descreve como o algoritmo Quantra analisa as imagens mamográficas digitais.

Este Guia do usuário utiliza as convenções a seguir para fornecer informações técnicas e de segurança de interesse especial.

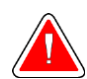

**Advertência: Uma instrução que, se não for seguida, poderá resultar em uma condição perigosa.**

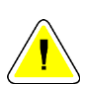

**Cuidado: Uma instrução que, se não for seguida, poderá resultar em danos ao sistema.**

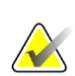

**Importante:** É fornecida uma instrução para garantir os resultados corretos e o desempenho ideal ou para esclarecer as limitações do dispositivo.

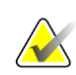

**Observação:** São fornecidas informações para esclarecer uma etapa ou um procedimento específico.

#### <span id="page-7-0"></span>**1.3 Recursos disponíveis**

Além deste Guia do usuário, os recursos a seguir estão disponíveis para ajudá-lo.

- **Treinamento**: Treinamento para sua equipe disponível através de aprendizagem online encontrada na seção de treinamento do site da Hologic (*[www.hologic.com](http://www.hologic.com/)*).
- **Website**: O website da Hologic (*[www.hologic.com](http://www.hologic.com/)*) fornece acesso rápido às versões eletrônicas dos Guias do usuário. Você também pode obter cópias impressas adicionais dos Guias do usuário com o gerente de conta da Hologic ou com o Centro de assistência técnica da Hologic (1-877-371-4372).

#### <span id="page-7-1"></span>**1.4 Avisos e precauções**

**Observação:** Para advertências e precauções relacionadas à instalação, operação e manutenção do servidor Cenova, consulte o Guia do usuário Cenova.

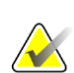

**Importante:** Observe o seguinte:

• O aplicativo Quantra é destinado a fornecer informações auxiliares; ele não é um auxílio de diagnóstico. O radiologista deve basear a avaliação da densidade da mama em imagens com qualidade de diagnóstico.

- O desempenho do aplicativo Quantra foi avaliado somente para imagens identificadas como as quatro visões padrão de exames de triagem: LCC, RCC, LMLO e RMLO.
- Os resultados não são relatados para:
	- Imagens que sejam vistas "equivalentes" ou "equivalentes reversas" (como ML, XCCL ou LM, LMO).
	- Imagens identificadas com modificadores de visualização M, CV ou S (ampliadas, segmentadas ou de compressão localizada).
	- Imagens digitalizadas (imagens digitalizadas de filme).
	- Imagens 2D sintetizadas.
- Imagens que mostram próteses mamárias podem ser processadas pelo aplicativo, embora ele não tenha sido projetado para esse fim. Há probabilidade de o aplicativo produzir resultados imprecisos do Quantra para imagens de pacientes com próteses mamárias.
- As imagens de visões parciais mamárias que não são corretamente identificadas, como tais podem ser processadas pelo programa, embora não tenha sido projetado para esse fim. Não é provável que o aplicativo produza resultados exatos do Quantra para imagens de incidência parcial.
- O aplicativo Quantra estima a categoria de composição mamária com base na distribuição e textura do tecido parenquimatoso.

**Observação:** O aplicativo Quantra **não** usa compressão de dados.

#### <span id="page-8-0"></span>**1.5 Visão geral do aplicativo Quantra**

O Quantra é um aplicativo de software usado para produzir avaliações da composição mamária e categorizá-las. A mama consiste em tecido adiposo e fibroglandular. O tecido fibroglandular, também chamado de tecido denso, contém uma mistura de tecido conjuntivo fibroso (estroma) e tecido glandular (células epiteliais), e geralmente aparece mais claro que o tecido circundante em uma imagem mamográfica digital. As lesões anormais também aparecem brilhantes em uma mamografia e podem ser obscurecidas ou mascaradas pelo tecido fibroglandular.

O algoritmo Quantra foi projetado para estimar as categorias de composição mamária, analisando a distribuição e a textura dos padrões de tecido parenquimatoso que podem ser responsáveis pelo efeito de mascaramento durante a leitura mamográfica.

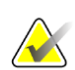

**Observação:** Quando a imagem de mamografia 2D convencional e a imagem de Mammography™ (Mamografia) 3D Hologic são fornecidas para o aplicativo Quantra para um estudo Combo ou ComboHD, é gerado apenas um conjunto de resultados Quantra (2D ou 3D™).

#### <span id="page-9-0"></span>**1.6 Benefícios do aplicativo Quantra**

Nos últimos anos, a comunidade médica mostrou maior interesse em entender a relação entre a morfologia macroscópica do tecido mamário e o risco de desenvolver câncer. A maior parte da literatura que discute a análise da composição do tecido mamário se concentrou em avaliações visuais (humanas) deste tecido.

Atualmente, o sistema de classificação humana mais utilizado é o da categoria de composição BI-RADS da quinta edição do Atlas do sistema de dados e registro de imagem da mama, desenvolvido pelo American College of Radiology (ACR). O BI-RADS fornece um sistema de classificação padronizada da composição da mama para estudos mamográficos. A ACR recomenda que, como parte da leitura de um estudo, os radiologistas em atividade nos EUA façam uma avaliação visual da composição da mama.

A caracterização da composição da mama, como descrito em BI-RADS, depende da avaliação do radiologista do padrão e da densidade do tecido.

A avaliação da composição da mama pela classificação BI-RADS é difícil, pois o padrão do tecido em uma imagem de radiografia digital da mama pode não estar correlacionada com a densidade na mesma imagem de radiografia digital da mama, e os tecidos densos podem estar concentrados em uma região da mama. O radiologista deve decidir se a densidade ou o padrão é o fator mais importante ao atribuir uma classificação em qualquer caso específico. Isso, juntamente com variações no processamento de imagem e diferenças entre os observadores, torna a classificação da composição imprecisa e de difícil reprodução.

O aplicativo Quantra foi desenvolvido a fim de fornecer estimativas das categorias de composição do tecido mamário. Por meio de um algoritmo de software próprio, o aplicativo Quantra analisa as imagens quanto à distribuição e à textura do tecido parenquimatoso e classifica as mamas em quatro categorias de composição mamária.

O aplicativo Quantra não foi desenvolvido para substituir a avaliação da composição do BI-RADS. Na verdade, ele serve como uma tecnologia auxiliar que pode ajudar o radiologista a fazer avaliações da composição do tecido mamário mais coerentes.

#### <span id="page-10-0"></span>**1.7 Requisitos do sistema**

A tabela fornece as especificações mínimas recomendadas para o servidor que executa o aplicativo do Quantra. Todas as especificações estão sujeitas a alterações sem notificação prévia.

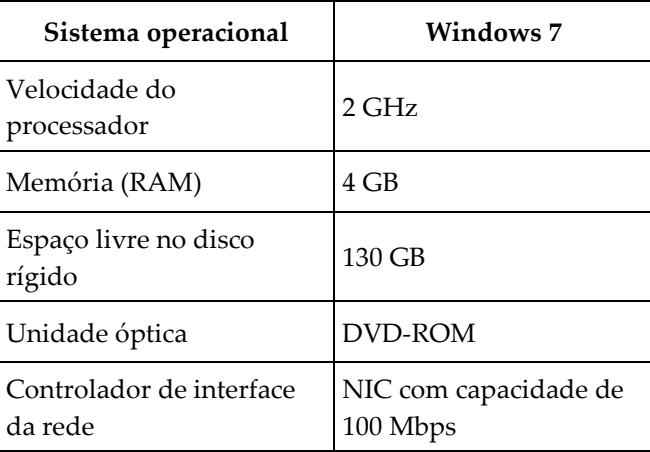

#### <span id="page-11-0"></span>**1.8 Declaração de garantia**

A menos que declarado de outra forma no contrato: i) O equipamento fabricado pela Hologic é garantido ao cliente original ao uso essencialmente em conformidade com as especificações de produto divulgadas durante um (1) ano a partir da data de envio, ou, se a instalação for necessária, a partir da data de instalação ("período de garantia"); ii) os tubos de raio-x de mamografia de visualização digital têm garantia de vinte e quatro (24) meses, período no qual os tubos de raio-x têm garantia completa nos primeiros doze (12) meses e têm garantia em uma base parcelada nos meses 13-24; iii) peças substitutas e itens refabricados têm garantia pelo resto do período de garantia ou noventa (90) dias a partir do envio, o que durar mais; iv) Os suprimentos consumíveis têm garantia para conformidade às especificações divulgadas por um período encerrando na data de expiração demonstrada em suas respectivas embalagens; v) O software licenciado tem garantia para operar em conformidade com as especificações divulgadas; vi) Os serviços têm garantia para serem fornecidos por trabalho conforme as normas; vii) O equipamento fabricado não pertencente à Hologic tem garantia pelo seu fabricante e tais garantias do fabricante serão estendidas aos clientes da Hologic, até a extensão permitida pelo fabricante de tal equipamento fabricado não pertencente à Hologic. A Hologic não garante que o uso dos produtos será ininterrupto ou estará imune a falhas, ou que os Produtos serão operados com produtos de terceiros não autorizados pela Hologic. Tais garantias não se aplicam a qualquer item que seja: (a) consertado, movido ou alterado por outra equipe de serviços autorizados que não seja da Hologic; (b) sujeito a abuso físico (incluindo térmico ou elétrico), estresse ou uso indevido; (c) armazenado, mantido ou operado de uma forma que não respeite as especificações ou instruções da Hologic aplicáveis, incluindo uma situação em que o cliente se recusa a permitir as atualizações de software recomendadas pela Hologic; ou (d) designado como matéria fornecida para uma garantia não associada à Hologic ou na base de pré-lançamento ou no estado em que se encontra.

# **2:Processamento de imagem e visões Capítulo 2compatíveis**

<span id="page-12-0"></span>*[Processamento da imagem](#page-12-1)* na página [11](#page-12-1)

*[Sistemas de aquisição de imagem](#page-13-0)* na página [12](#page-13-0)

*[Entradas e visões compatíveis](#page-14-0)* na página [13](#page-14-0)

Esse capítulo explica como as informações passam pelos sistemas com o aplicativo Quantra e as visualizações de mamografia digital compatíveis.

#### <span id="page-12-1"></span>**2.1 Processamento da imagem**

O aplicativo Quantra é executado em um servidor que gerencia as imagens DICOM e processa os resultados do algoritmo. O fluxo de imagens e dados geralmente segue esta ordem:

- 1. As imagens são capturadas com o uso de um sistema de mamografia digital Hologic.
- 2. O sistema de mamografia digital Hologic envia as imagens não processadas para o software do servidor e envia as imagens processadas para uma estação de análise ou PACS.
- 3. O software do servidor recebe as imagens brutas, agrupa as imagens por estudo identificado e passa os estudos para o aplicativo Quantra.
- 4. O aplicativo Quantra analisa as imagens, gera resultados para cada estudo no formato de arquivo .xml e transfere o arquivo para o software do servidor.
- 5. O software do servidor gera resultados no formato de Relatório estruturado (SR) DICOM ou de Imagem secundária capturada DICOM.
- 6. Para cada estudo, a estação de trabalho de análise exibe os resultados do Quantra com as imagens processadas produzidas pelo sistema de mamografia digital Hologic. Os radiologistas podem analisar os resultados do Quantra a qualquer momento como parte normal do processo de leitura do diagnóstico.

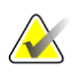

**Observação:** A aparência das imagens na estação de trabalho depende da modalidade de aquisição e das funcionalidades de exibição da estação de trabalho, e não é afetada pelo aplicativo Quantra.

#### <span id="page-13-0"></span>**2.2 Sistemas de aquisição de imagem**

O aplicativo Quantra processa imagens provenientes dos sistemas de mamografia digital Hologic. O aplicativo Quantra processa imagens de mamografia 2D convencionais Hologic e imagens dos sistemas de mamografia 3D Hologic 3D MammographyTM. 1

Independentemente de as imagens serem transmitidas diretamente do sistema de mamografia digital Hologic ou obtidas a partir do PACS, o aplicativo Quantra espera receber imagens não processadas e não imagens processadas. Como muitos locais não armazenam imagens brutas, é importante que as imagens no formato correto estejam disponíveis para o aplicativo Quantra para qualquer necessidade futura de processamento.

<sup>1</sup> O aplicativo Quantra analisa imagens de projeção central 2D dos sistemas Mammography™ (Mamografia) Hologic 3D.

#### <span id="page-14-0"></span>**2.3 Entradas e visões compatíveis**

O aplicativo Quantra analisa imagens da mamografia digital compatíveis com o padrão DICOM. O aplicativo Quantra processa as quatro visualizações de varredura de mamografia digital:

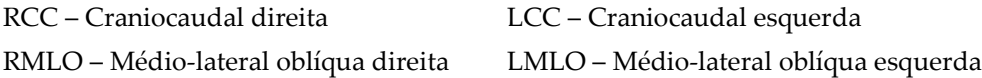

O software do servidor lê o cabeçalho DICOM de cada imagem recebida e agrupa as imagens sucessivas de um único indivíduo em um estudo e então transfere para o algoritmo do Quantra. Os seguintes critérios determinam quais imagens serão usadas ao registrar os resultados:

- Se um estudo contiver exatamente uma imagem para cada uma das quatro visões de exames de triagem, o aplicativo Quantra processará todas as imagens.
- Se um estudo contiver várias imagens da mesma vista e lateralidade (ex.: duas visões RCC), os resultados serão derivados apenas da última imagem gerada pelo sistema de mamografia digital Hologic para cada uma das quatro visões de triagem. A hora da aquisição da imagem é incluída no cabeçalho DICOM de cada imagem.

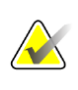

**Observação:** Como exceção a esta regra, o aplicativo Quantra processa imagens com o modificador de vista DICOM para prótese deslocada, mesmo que elas tenham sido adquiridas antes da vista da prótese.

Por exemplo, este diagrama mostra como as imagens são selecionadas para um estudo que inclui as quatro visões de exames de triagem, uma imagem RMLO extra e uma imagem RXCCL.

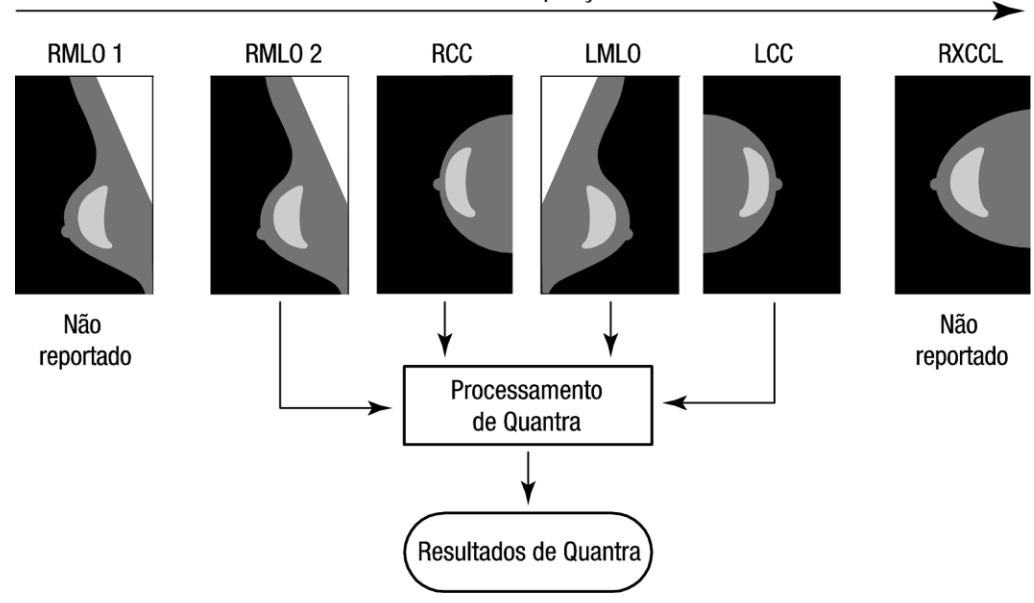

Hora da aquisição

*Figura 1: Processamento de imagem do Quantra* 

O diagrama mostra que quando o aplicativo Quantra seleciona imagens, o algoritmo relata resultados somente para a última imagem RMLO adquirida pelo sistema de mamografia digital Hologic (em conjunto com as outras três visões de triagem). Além disso, mesmo que a imagem RXCCL seja mais recente que a imagem RCC, os resultados para a imagem RXCCL não são relatados porque o aplicativo Quantra não processa visões equivalentes.

# **3:Descrição do algoritmo Capítulo 3**

<span id="page-16-0"></span>*[Visão geral do algoritmo do Quantra](#page-16-1)* na página [15](#page-16-1) *[Categoria de densidade Quantra \(QDC\)](#page-16-2)* na págin[a 15](#page-16-2) *[Exemplos de resultados do Quantra](#page-17-0)* na página [16](#page-17-0) *[Ilustrações das Categorias de densidade de mama Quantra](#page-18-0)* na págin[a 17](#page-18-0) *[Teste de desempenho](#page-20-0)* na página [19](#page-20-0)

Este capítulo descreve os algoritmos do Quantra e os resultados gerados quando o aplicativo Quantra analisa imagens mamográficas digitais.

#### <span id="page-16-1"></span>**3.1 Visão geral do algoritmo do Quantra**

O aplicativo Quantra contém uma hierarquia de algoritmos que produz estimativas das categorias de composição mamária por meio de imagens mamográficas digitais. O aplicativo Quantra também usa os dados de pixels da imagem mamográfica digital para extrair informações relacionadas à textura e à distribuição do tecido mamário. O algoritmo Quantra analisa os dados de pixels das imagens radiográficas digitais para a quantificação de características relacionadas à textura e ao padrão do tecido fibroglandular. Essas características são então utilizadas por um esquema de classificação para atribuir uma categoria de composição mamária a cada mama.

#### <span id="page-16-2"></span>**3.2 Categoria de densidade Quantra (QDC)**

O algoritmo do Quantra processa os dados dos pixels da imagem para calcular vários recursos que quantificam a distribuição e a textura do tecido parenquimatoso. Essas características são baseadas nas variações nos valores de pixels dentro do limite da mama. Os métodos estatísticos para quantificar a distribuição e a textura sob a forma de características numéricas variam desde a estimativa da variância simples dos valores de pixels até métodos mais complicados para capturar propriedades como a homogeneidade da distribuição de valores de pixels. Uma série desses recursos é então analisada por um modelo de classificação discriminatória treinado em um grande número de imagens categorizadas por especialistas em radiologia. Com base no resultado do modelo, o algoritmo do Quantra atribui um valor QDC de categoria de composição mamária de a, b, c ou d a cada mama, conforme descrito na figura abaixo. O QDC destina-se a oferecer uma estimativa da composição geral da mama conforme a distribuição do padrão do tecido denso. A atribuição final do QDC para cada paciente é realizada com o uso da categoria mais densa das mamas esquerda e direita.

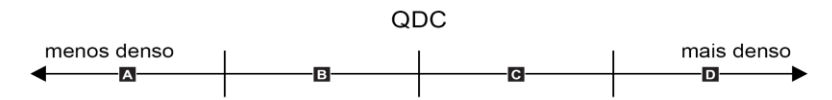

*Figura 2: Categorias de densidade Quantra* 

#### <span id="page-17-0"></span>**3.3 Exemplos de resultados do Quantra**

Esta seção fornece um exemplo de resultados do Quantra. O exemplo a seguir mostra como a maioria das estações de trabalho de revisão de diagnóstico exibirá os resultados do Quantra gerados no formato Imagem de captura secundária DICOM.

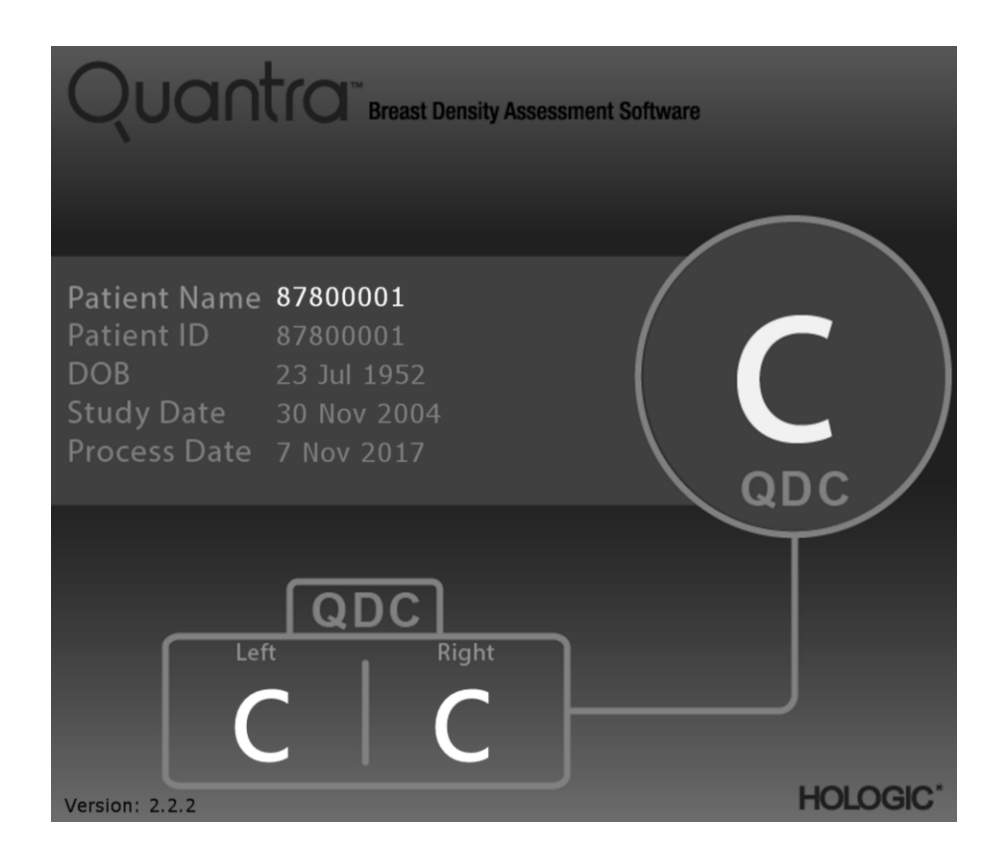

#### <span id="page-18-0"></span>**3.4 Ilustrações das Categorias de densidade de mama Quantra**

Esta seção exibe imagens de um caso típico para cada Categoria de densidade de mama Quantra, seguidas pelos resultados do Quantra para cada caso, conforme aparecem nas estações de trabalho de revisão de diagnóstico.

#### **Exemplo da categoria "a" da mama:**

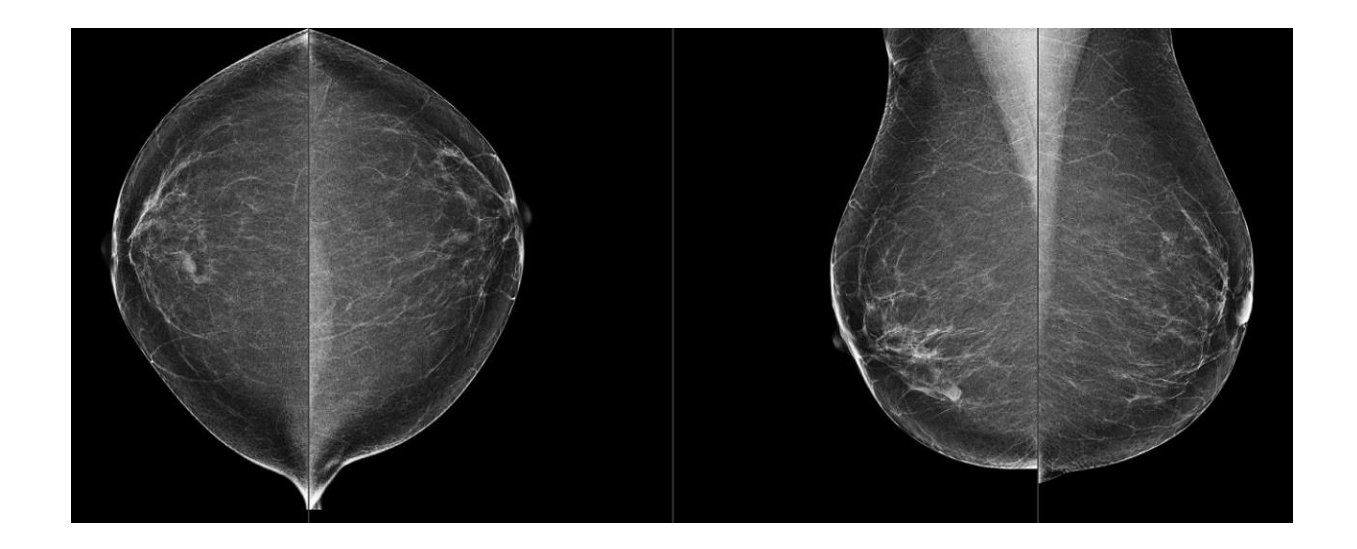

**Exemplo da categoria "b" da mama:**

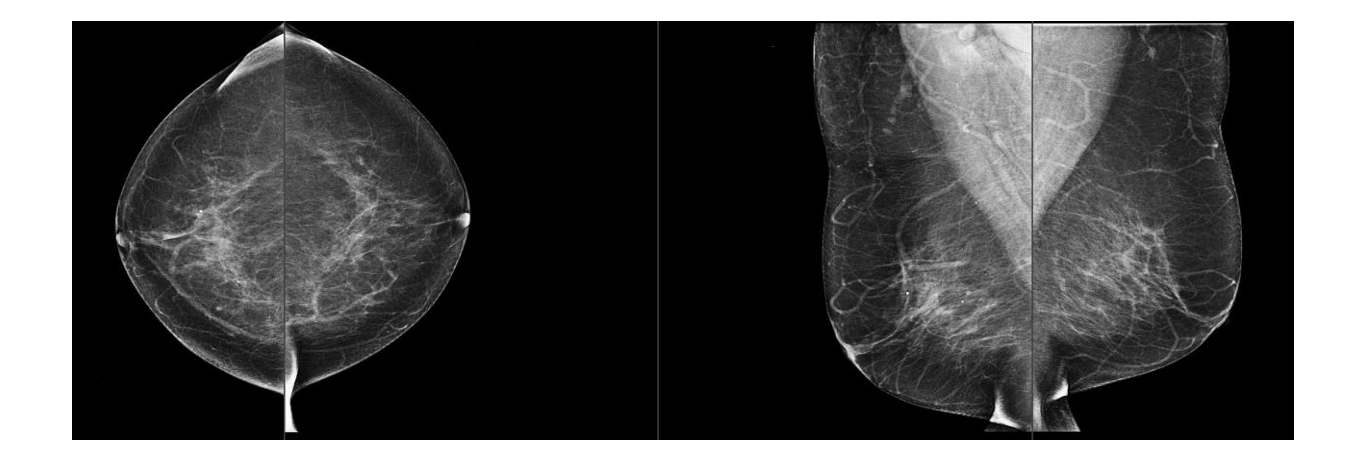

## **Exemplo da categoria "c" da mama:**

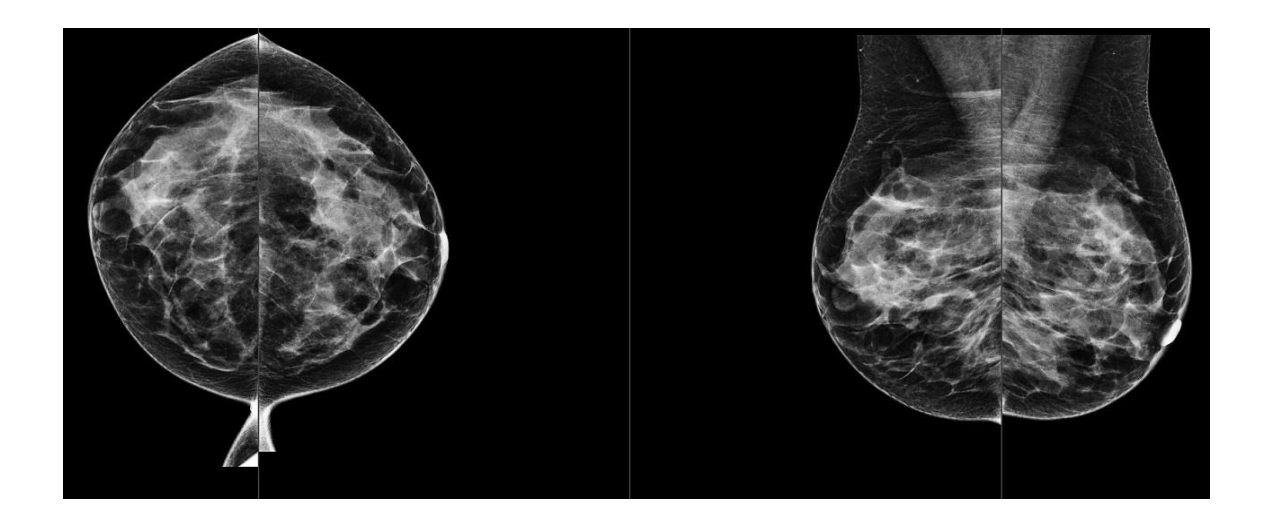

**Exemplo da categoria "d" da mama:**

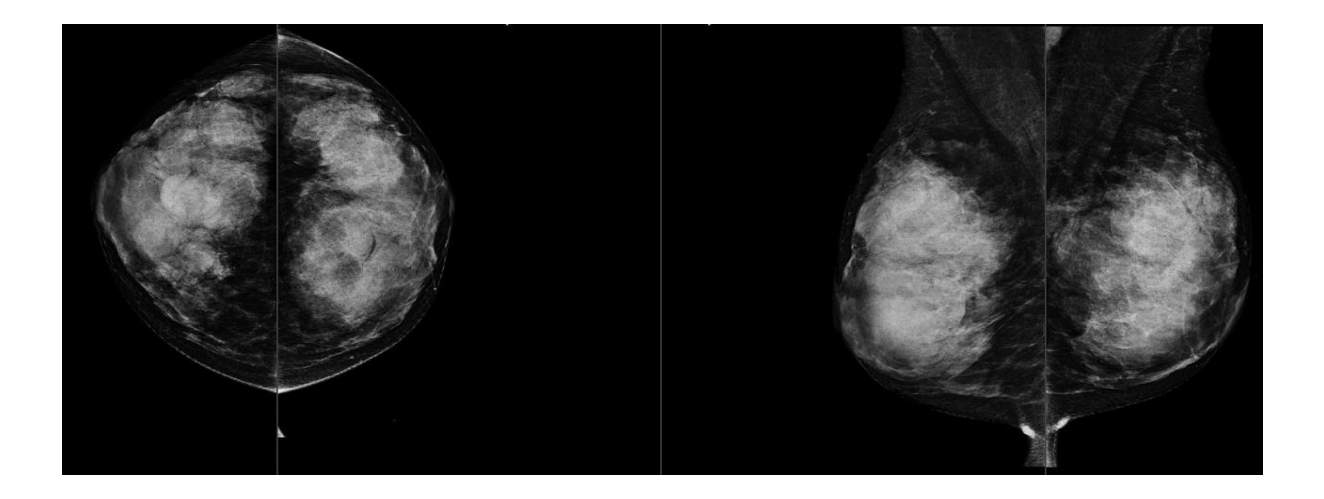

#### <span id="page-20-0"></span>**3.5 Teste de desempenho**

A precisão do algoritmo do Quantra foi avaliada usando um conjunto de 230 casos negativos que foram lidos por 5 radiologistas de forma independente, a fim de atribuir uma categoria de densidade BI-RADS usando a Quinta Edição do ACR BI-RADS publicada em 2013. Todos os casos foram adquiridos usando o sistema Selenia® Dimensions® da Hologic, empregando o modo "Combo", em que a tomossíntese e as imagens 2D convencionais são adquiridas sob a mesma compressão mamária. Os radiologistas revisaram as imagens de tomossíntese, bem como as imagens convencionais 2D, a fim de atribuir uma única categoria de densidade mamária para cada caso. A verdade fundamental para cada caso foi obtida calculando-se o valor da mediana das categorias atribuídas por cinco radiologistas independentes. Uma vez que o algoritmo do Quantra suporta imagens 2D convencionais, bem como imagens de tomossíntese, foram obtidos valores de QDC dessas duas opções.

A Tabela 2 fornece a contingência entre os valores de QDC para imagens 2D convencionais e a Tabela 3 fornece a contingência para imagens de tomossíntese. As tabelas também indicam a precisão percentual em cada categoria para a opção correspondente.

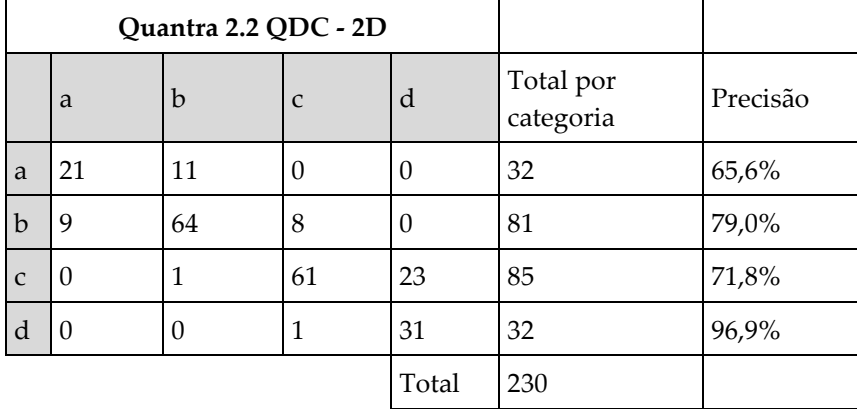

Tabela 2: Comparação dos resultados do Quantra (imagens de 2D convencionais) com a verdade fundamental dos radiologistas e a precisão correspondente em cada categoria.

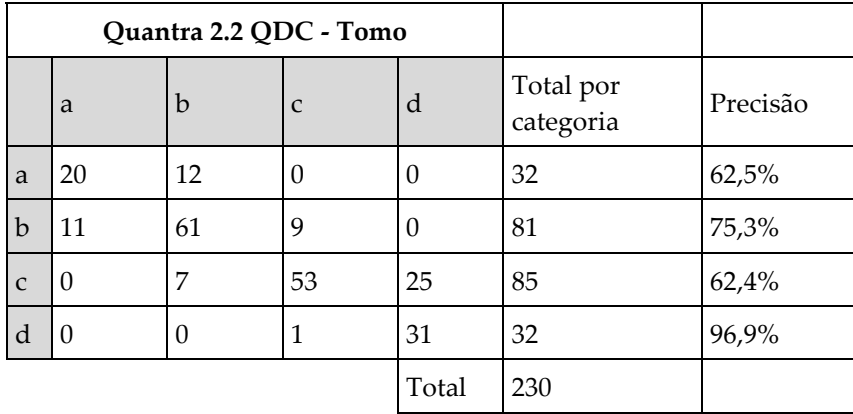

Tabela 3: Comparação dos resultados do Quantra (imagens de tomossíntese) com a verdade fundamental dos radiologistas e a precisão correspondente em cada categoria.

# <span id="page-22-0"></span>**4: Índice**

## **A**

advertência para o Quantra • 12

#### **D**

DICOM • 11 cabeçalho • 13

#### **E**

especificações da imagem • 13 pelo Quantra • 11 especificações do servidor • 9 estações de trabalho de análise para o Quantra • 12 estações de trabalho de aquisição para o Quantra • 12

#### **M**

Mamografia 3D Hologic • 13 mamografia digital • 11, 12, 13

#### **P**

para o Quantra sistema Senographe • 12 precauções para o Quantra • 12 processamento da imagem pelo Quantra • 11 Projeção central 2D • 12

## **Q**

Quantra especificações da imagem • 13

#### **R**

requisitos, hardware • 9 resultados temporais para o Quantra • 12 resultados, formato de saída do Quantra • 11

#### **S**

Siemens AG sistema Mammomat Novation • 12 Sistema Selenia FFDM • 12 sistemas FFDM para o Quantra • 12

#### **V**

visões, suportada para o Quantra • 12

# **HOLOGIC®**

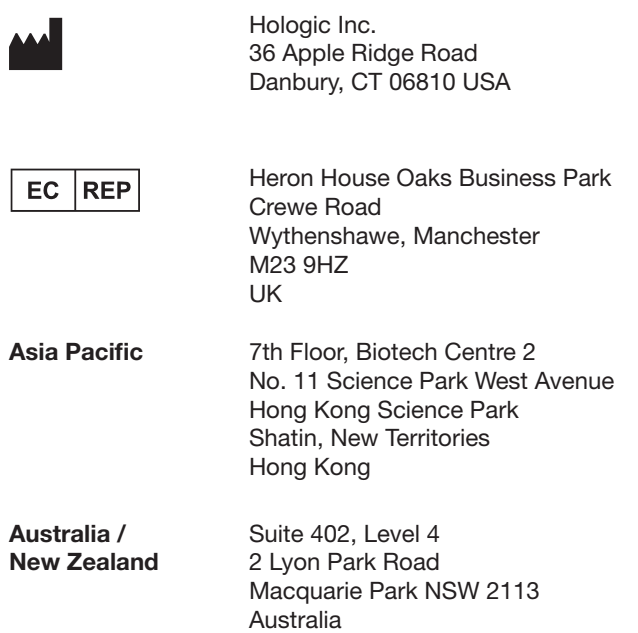

 $C_{0044}$